5-047-397-**11** (1)

# **SONY**

# Digital Wireless Transmitter

Operating Instructions

DWT-P30

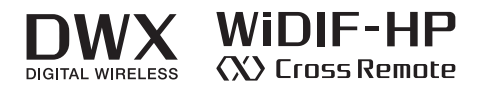

© 2022 Sony Corporation

# **Table of Contents**

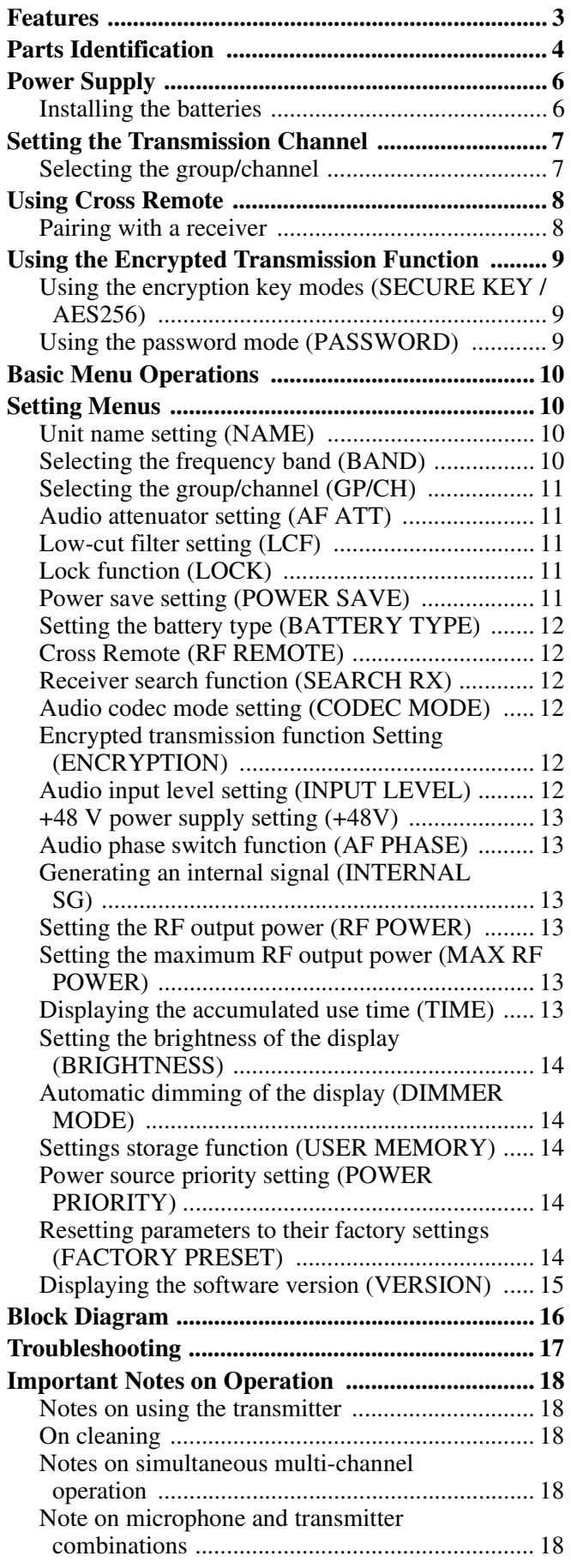

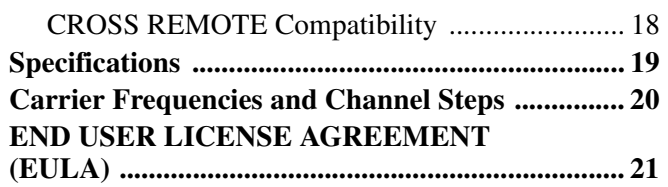

# <span id="page-2-0"></span>**Features**

The DWT-P30 is a digital wireless transmitter for a UHF synthesized wireless microphone system to be used for broadcast or movie production purpose. This transmitter is suitable for Electronic News Gathering (ENG), Electronic Field Production (EFP), and Location Sound.

# **What is DWX?**

DWX refers to Sony's new digital wireless microphone system. The DWX series reflects Sony's extensive expertise in professional microphones and sound design. It represents a successful blend of Sony know-how, wireless technology renowned for stability, and cutting-edge digital audio technology.

In addition to realizing the high sound quality possible with a digital system, the DWX series supports multichannel simultaneous operation, encrypted transmission, and metadata transmission for monitoring the status of multiple transmitters. Using a main link and a separate additional link, remote control of transmitters from the receiver is also possible. With its many advanced features, the system has the potential to revolutionize the workflow of professional applications.

# **What is WiDIF-HP?**

WiDIF-HP (WiDIF: Wireless Digital Interface Format, HP: High Profile) is a wireless digital audio interface format developed by Sony.

It enables highly secure transmission with high sound quality and low system latency, and supports simultaneous multi-channel operation.

# **What is Cross Remote?**

Cross Remote is a system that allows transmitters to be monitored and controlled from a receiver and the Wireless Studio control software installed on a computer connected to the receiver.

For example, the settings of a transmitter worn under clothing can be easily changed over the wireless link.

# **Simultaneous multi-channel operation**

Simultaneous multi-channel operation is made possible with the 375-kHz interval channel plan.

# **High sound quality and low latency**

Low system latency of 1.2 ms (minimum) is achieved when using CODEC MODE2.

Switch between four audio codec modes based on your operational needs.

*For details, see ["Audio codec mode setting \(CODEC](#page-11-3)  [MODE\)" \(page 12\).](#page-11-3)*

### **Encrypted transmissions**

AES 256-bit encryption allows for highly secure wireless transmissions.

#### **Switchable mic or line input level and adjustable attenuator**

Supports line/mic input and is equipped with an audio attenuator that is adjustable in 3 dB steps up to a maximum of 48 dB during mic input. The attenuator can be controlled remotely from the receiver.

### **RF transmission output switching available**

RF transmission output can be set to 2, 10, or 25 mW according to multi channel operation or long-distance transmission priority.

*For details, see ["Setting the RF output power \(RF](#page-12-3)  [POWER\)" \(page 13\).](#page-12-3)*

### **User-set memory function**

Various settings can be saved and activated on the transmitter.

*For further details, see ["Settings storage function \(USER](#page-13-2)  [MEMORY\)" \(page 14\).](#page-13-2)*

# **USB for external power supply**

An external supply enables operation for long periods of time and power supply in emergencies.

# **Compact, lightweight, and rugged design**

The unit is equipped with a magnesium-alloy casing, providing a body that is durable in addition to being compact and lightweight.

#### **Supports operation for long periods of time and various battery types**

The DWT-P30 supports various battery types, such as AA alkaline batteries, lithium batteries, and NiMH batteries. It can be operated for approximately 6 hours when powered by alkaline batteries.

#### **Note**

Rechargeable AA lithium-ion batteries cannot be used.

# **Organic EL (electroluminescent) display**

The quick response of the OLED (organic light-emitting diode) display enables real-time operating conditions to be displayed clearly and accurately.

# **+48 V power supply for a microphone**

*For details, see ["+48 V power supply setting \(+48V\)"](#page-12-0)  [\(page 13\)](#page-12-0).*

# <span id="page-3-0"></span>**Parts Identification**

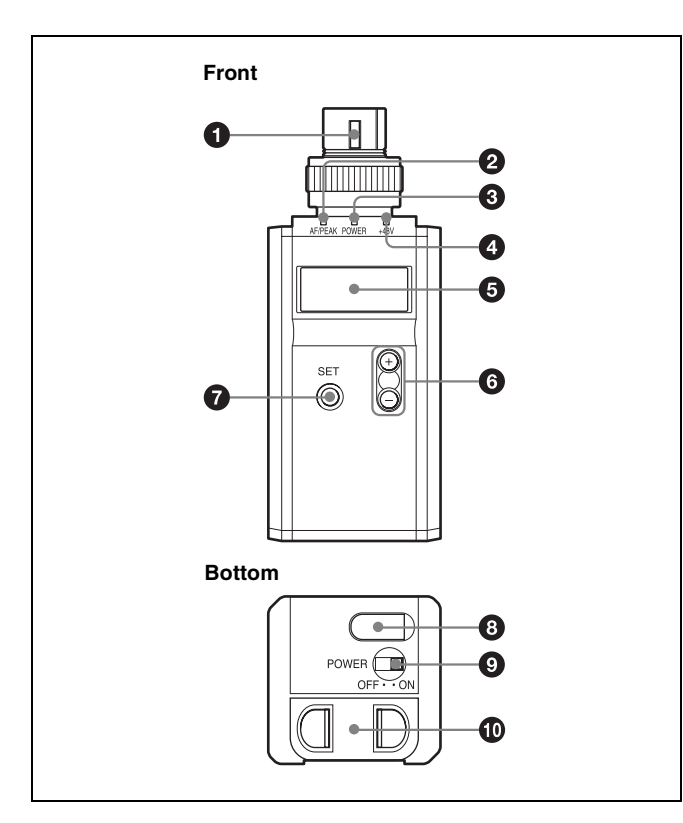

### $\bullet$  Audio input connector (XLR-3-11C)

Connects a microphone with an XLR-3-12C-type output connector or an audio cable with an XLR-3-12C-type connector.

#### **Caution**

Be sure that the transmitter is turned off before connecting a microphone or cable to the transmitter.

#### $1:$  GND .. und<br>2: HOT  $3:$  COLD

#### **To connect a microphone or a cable**

Tighten the connector ring firmly to prevent the microphone and cable from rattling when in use.

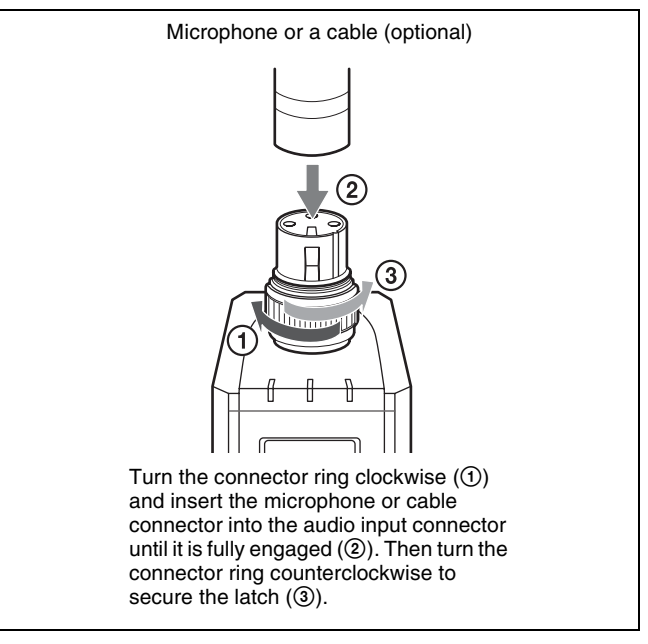

# b **AF (audio input level) /PEAK indicator**

Lights up green when the signal input is stronger than the reference level.

Lights up red when the signal input is 3 dB below the level at which distortion begins.

### **<sup>6</sup>** POWER indicator

Lights up green when the transmitter is turned on. When the battery is exhausted, the indicator starts flashing.

# d **+48V indicator**

Lights up when INPUT LEVEL is set to MIC and +48 V power is being supplied to a connected microphone or other device.

#### $\Theta$  Display section

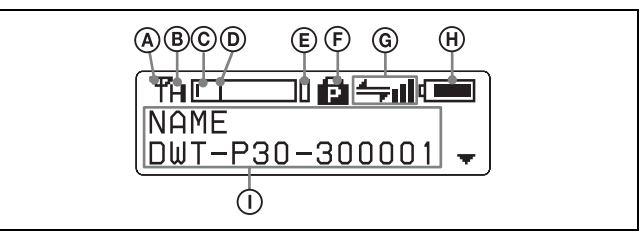

#### A **RF (radio frequency) transmission indication**

Indicates the current transmission status.

- **:** Currently transmitting
- **—:** Transmission stopped

#### B **RF (radio frequency) transmission power indication**

Indicates the current transmission power setting. You can change the setting with the RF POWER function.

- **H:** Transmitting at 25 mW
- **M:** Transmitting at 10 mW
- **L:** Transmitting at 2 mW

#### C **Audio input level meter**

Indicates the input signal level.

#### D **Reference level gauge**

Indicates the reference input level. When the attenuation is 0 dB with INPUT LEVEL set to MIC, –58 dBu (–60 dBV) is indicated. When LINE is selected for INPUT LEVEL, +4 dBu is indicated.

#### E **Peak indicator**

Warns of excessive input by lighting up when the signal is 3 dB below the level at which distortion begins.

#### F **Lock indicator**

Indicates whether the accidental operation locks are enabled. Nothing is displayed when the lock function is disabled.

 $\bullet$ : Operation of the POWER button is locked.

: Changes to the settings are locked.

 $\overline{B}$ : Operation of the POWER button and changes to the settings are locked.

*For details, see ["Lock function \(LOCK\)" \(page 11\).](#page-10-3)*

#### <span id="page-4-0"></span>G **Cross Remote condition indication**

Indicates the signal transmission condition of the wireless remote control function (4 levels).

: Good transmission

 $\leftarrow$  : Somewhat good transmission

- $\leftarrow$  : Somewhat poor transmission
- $\leftrightharpoons$  : Poor transmission

 $\rightarrow$  : Unable to communicate with paired receiver

When the wireless remote control function is off, this indication does not appear.

#### H **Battery indication**

Shows the battery condition.

*For details, see ["Battery indication" \(page 6\)](#page-5-2).*

#### I **Menu display section**

The status of 20 different functions are displayed here. To select the function, press the  $+$  or  $-$  button repeatedly.

*For details, see ["Setting Menus" \(page 10\)](#page-9-1).*

#### $\bullet$  + or – button

Selects functions or values shown on the display. Holding down the – button while switching on the transmitter activates the pairing operation for the wireless remote control function.

#### $\bullet$  **SET** button

Adjusts displayed function settings and enters the value. Holding down the SET button while switching on the power turns the transmitter on without sending a signal.

#### **a USB** connector (Micro-B)

The transmitter can be operated for long periods of time using a mobile battery or commercial USB power source. You can update the firmware built into the unit by connecting it to a computer using a USB cable.

For information about updating, visit the following website.

https://pro.sony/ (search for DWT-P30 on the website)

#### $Q$  POWER switch

Turns the transmitter ON or OFF.

#### $\bullet$  Battery compartment

Accommodates two LR6 (size AA) batteries.

*For details on how to insert the batteries, see ["Power](#page-5-0)  [Supply" \(page 6\).](#page-5-0)*

# <span id="page-5-0"></span>**Power Supply**

The transmitter can operate on two LR6 (size AA) alkaline batteries continuously for about 6 hours at 25  $^{\circ}$ C (77  $^{\circ}$ F). Connecting a mobile battery to the USB connector enables operation for a long period of time.

# <span id="page-5-1"></span>**Installing the batteries**

**1** Squeeze the battery-holder tabs inward (in the direction of the arrows) and slide out the battery holder.

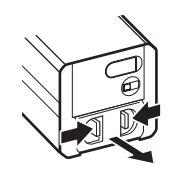

**2** Insert new batteries, making sure the polarities are correct, and then return the battery holder to its original position.

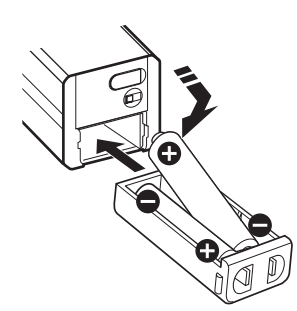

# <span id="page-5-2"></span>**Battery indication**

The display of the remaining battery level varies depending on the selected value for BATTERY TYPE. The following table shows the battery level display for each BATTERY TYPE setting.

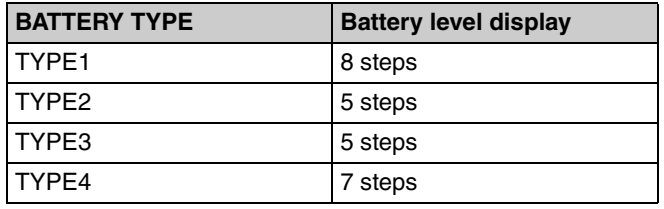

Replace both batteries when the battery indication starts to flash.

Be sure to check the expiration date printed date on the new batteries before using them.

#### **Notes**

• When BATTERY TYPE is set to TYPE1, the battery level status is indicated based on new LR6 (size AA) alkaline batteries from a specific manufacturer. An incorrect indication may result when a different kind of batteries, a different brand of batteries or old batteries

are used. If you plan to use other kind of batteries than alkaline, set the BATTERY TYPE function according to the type of batteries to be used.

- If a rechargeable nickel-metal hydride battery is charged and discharged repeatedly, the performance of the battery may deteriorate, and the battery level display may not accurately reflect the remaining charge.
- If you plan to use the transmitter for a long period of time, it is recommended that you replace the batteries with brand new ones.
- Use USB power source capable of supplying 1.0 A or higher.
- Operation is not guaranteed on all USB power sources. Make sure to test the power source before using it.
- The transmitter cannot be used when connected to a USB device that possesses communication functions, such as a computer.

*For details on BATTERY TYPE setting, see ["Setting the](#page-11-0)  [battery type \(BATTERY TYPE\)" \(page 12\)](#page-11-0).*

# <span id="page-6-0"></span>**Setting the Transmission Channel**

The transmitter provides groups of interference-free channels. When using multiple microphones and transmitters at the same time (simultaneous multi-channel operations) within the same area, selecting the same group and using a channel within that group can prevent signal interference.

To set the transmission channel on the transmitter, first you select the group and channel using the RF indicator and scanning functions on the receiver. Next you set the group and channel parameters to match the setting on the receiver.

#### **Notes**

• Certain transmission channels cannot be used with the wireless remote control function. *For details on transmission channels that do not support* 

*the wireless remote control function, refer to the frequency lists.*

- When selecting the channel, "(INCOMPATIBLE WITH RF REMOTE)" will slide across the display for transmission channels that cannot be used with the wireless remote control function.
- When a transmission channel that cannot be used with the wireless remote control function is selected, "RESTRICTED BY GP/CH SETTING" appears on the RF REMOTE screen and the wireless remote control function cannot be used. To enable use of the wireless remote control function, select transmission channels for which "(INCOMPATIBLE WITH RF REMOTE)" does not appear during channel selection.

# <span id="page-6-1"></span>**Selecting the group/channel**

#### **Notes**

- Before doing this procedure, use the BAND function *[\(see page 10\)](#page-9-3)* to set the transmitter to the bandwidth of the receiver you are using.
- The setting for this function cannot be changed during actual signal transmission.

Set the transmitter group (GP) and channel (CH) as follows:

*For details on groups and channels included in each frequency band, refer to the frequency lists.*

*For details on menu operation, see ["Basic Menu](#page-9-0)  [Operations" \(page 10\)](#page-9-0).*

**1** Turn off the power, and then while holding down the SET button, turn the power on.

The signal transmission stops.

- **2** Press the + or button repeatedly until the GP/CH indication is displayed.
- **3** Hold down the SET button until the item to be set flashes.
- **4** Press the + or button repeatedly to select a group.
- **5** Press the SET button to enter the group.

The channel indication starts flashing.

- **6** Press the + or button repeatedly to select a channel.
- **7** Press the SET button to enter the channel.

#### **Note**

To start signal transmission with the selected channel, turn off the power and then turn it on again.

#### **To set the group/channel using the pairing mode of the Cross Remote**

When the transmitter is paired with the receiver, the transmission channel of the transmitter is set to the receiving channel on the receiver automatically.

*For details, see["Pairing with a receiver" \(page 8\).](#page-7-1)*

# <span id="page-7-0"></span>**Using Cross Remote**

This transmitter is equipped with a wireless remote control function that can be used to set the parameters (low-cut filter, attenuation operation, power save mode, etc.) of the transmitter through the receiver or other devices. This function makes it easier to operate and manage the microphone system while in the field.

This wireless control is 2.4 GHz IEEE802.15.4 compliant and has no effect on the RF band of digital wireless audio. This function is activated when pairing is established between the transmitter and the receiver using the RF REMOTE function.

Pairing must be done first before the wireless remote control function can be used.

#### **Note**

If "RESTRICTED BY GP/CH SETTING" appears on the RF REMOTE screen, the wireless remote control function cannot be used. To use the wireless remote control function, select a different transmission channel.

*For details on how to change the transmission channel, see ["Setting the Transmission Channel" \(page 7\).](#page-6-0)*

# <span id="page-7-1"></span>**Pairing with a receiver**

Pairing links the transmitter with the receiver which the wireless remote control function is to be used. When the transmitter has been paired with a receiver through the receiver operation, turning on the transmitter while holding down the – button establishes the pairing immediately.

To carry out pairing through menu operations on the transmitter, do the following.

**1** Set the receiver to be used for controlling the transmitter to pairing mode.

*For details, refer to the operating instructions supplied with the receiver.*

- **2** Press the + or button repeatedly until the RF REMOTE indication is displayed.
- **3** Hold down the SET button until the item to be set flashes.
- **4** Press the + or button repeatedly to select PAIRING.
- **5** Press the SET button to enter.

The transmitter sends a pairing request to the receiver which is on pairing mode.

Before established pairing, if you press any operation key on the transmitter, pairing mode will be cancelled. When pairing has been established, the wireless remote control condition level (indicated by  $\leftarrow$ 

goes up, RF REMOTE turns on, and the remote control function becomes operative.

#### **To use the Cross Remote with a previous pairing**

In the RF REMOTE indication, select ON.

#### **Notes**

- When you set RF REMOTE to ON, the transmitter will communicate with the receiver to which it was previously paired. To use the wireless remote control function with another receiver, you must perform the pairing procedure for that receiver.
- Multiple transmitters cannot be paired with the same receiver.
- If you reset all parameters by using the FACTORY PRESET function *[\(see page 14\)](#page-13-4)*, the pairing setting of the transmitter is also cleared.

#### **The following transmitter settings can be done from the remote control:**

- Transmitter name setting
- Frequency band/group/channel selection
- RF transmission power setting
- MIC/LINE setting and attenuator setting for audio input level
- Low-cut filter setting
- Power save setting
- Resetting accumulated use time
- Audio codec mode setting
- Internal signal setting
- LOCK function

*For details on menu operation, see ["Setting Menus"](#page-9-1)  [\(page 10\)](#page-9-1).*

*To perform remote control, the receiver must be equipped with a control function for the setting you want to control. For details, refer to the operating instructions supplied with the receiver.*

#### **To cancel the Cross Remote**

In the RF REMOTE indication, select OFF.

#### **Notes on the Cross Remote**

The wireless remote control function on the transmitter uses the 2.4-GHz band and may thus be subject to interference from other devices.

- When pairing fails ("Pairing fail" is displayed), successful communication between the transmitter and the receiver has not occurred within a given amount of time. Pairing may be harder to do when another receiver is engaged in pairing nearby.
- When it becomes hard to use the remote control, the remote control may be improved by switching the wireless remote control function off, then on again in the RF REMOTE display, then re-pairing with the transmitter (change to a channel with less interference).

# <span id="page-8-0"></span>**Using the Encrypted Transmission Function**

The unit is capable of transmitting encrypted signals to prevent unwanted surveillance.

To use the function, select one of the following encryption modes.

#### **Encryption key modes (SECURE KEY / AES256):**

An encryption key is automatically generated by the transmitter and used by both the transmitter and receiver in these one-to-one encrypted transmission modes. The SECURE KEY mode is compatible with first and

second generation DWX-series devices.

The AES256 mode uses AES 256-bit encryption for a higher level of security in transmissions.

**Password mode (PASSWORD):** A user-created password of up to 8 characters can be set for multiple transmitters (this unit) and receivers in this mode. This allows encrypted transmission within a group.

#### **Note**

Make sure that encryption mode settings are identical on both the transmitter (this unit) and the receiver.

# <span id="page-8-1"></span>**Using the encryption key modes (SECURE KEY / AES256)**

Use these modes for one-to-one encrypted transmission between one transmitter (this unit) and one receiver. To enable encrypted transmission in these modes, an encryption key that cannot be read from the outside is automatically generated by the unit, and the key is transmitted to the receiver via the wireless remote control function.

A new encryption key for the transmitter (this unit) and receiver is automatically generated for each key transmission, resulting in highly secure communication. The encryption key for the transmitter (this unit) and receiver is retained when the unit is turned off, allowing you to resume the same encrypted transmission the next time you turn the unit on.

- **1** Prepare the transmitter (this unit).
	- 1 Hold down the SET button in the unit's ENCRYPTION screen until the setting value blinks.
	- 2 Use the + and buttons to select SECURE KEY or AES256, and press the SET button.
- **2** Prepare the receiver.

Set the receiver that will receive the encryption key to SECURE KEY or AES256.

*For details on receiver operations, refer to the receiver's operating instructions.*

**3** Exchange the encryption key.

On the receiver side, select REMOTE (wireless remote) as the encryption key exchange method, and perform encryption key exchange. REMOTE cannot be selected when the wireless remote control function is disabled.

#### **Note**

If the receiver does not support AES256 mode, select SECURE KEY.

*For details, refer to the receiver's operating instructions.*

The unit searches for the receiver with which it is paired.

When the receiver is found, the encryption key is exchanged, and encrypted transmission begins.

# <span id="page-8-2"></span>**Using the password mode (PASSWORD)**

Use this mode for encrypted transmissions between multiple paired transmitters (this unit) and receivers. When the same user-created password is set on both the transmitters (this unit) and the receivers, the audio signal can be decoded. This mode is useful when you want to operate multiple transmitters (this unit) and receivers as a group, or receive transmissions from a single transmitter (this unit) on multiple receivers at the same time.

- **1** Hold down the SET button in the unit's ENCRYPTION screen until the setting value blinks.
- **2** Use the + and buttons to select PASSWORD, and press the SET button.
- **3** Enter a password of up to 8 characters on the unit.

*For details on how to enter the password, see the procedure described in ["Unit name setting \(NAME\)"](#page-9-2)  [\(page 10\)](#page-9-2).*

- **4** Set the encrypted transmission setting on the receiver to PASSWORD.
- **5** Set the same password that you set for the unit on the receiver.

*For details on receiver operations, refer to the receiver's operating instructions.*

#### **Note**

We recommend changing the password periodically.

# <span id="page-9-0"></span>**Basic Menu Operations**

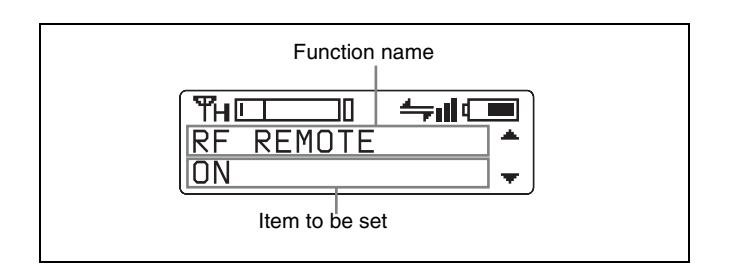

**1** Press the + or – button repeatedly until the function to be set appears.

Holding down the  $+$  and  $-$  buttons allows you to cycle through screens quickly.

In addition, holding down the  $+$  button while the first setting item of the menu is displayed allows you to jump to the last setting item, while holding down the – button while the last setting item of the menu is displayed allows you to jump to the first setting item.

- **2** Hold down the SET button until the item to be set flashes.
- **3** Press the  $+$  or  $-$  button to change the setting.
- **4** Press the SET button to enter the setting.

### **Setting items in the menu**

- NAME (transmitter name) setting
- BAND (frequency band) selection
- GP/CH (group/channel) selection
- AF ATT (audio attenuator level) setting
- LCF (low-cut filter) setting
- LOCK function
- POWER SAVE setting
- BATTERY TYPE (battery type) setting
- RF REMOTE (wireless remote control) function
- **SEARCH RX** (receiver search) function
- CODEC MODE (audio codec mode) setting
- ENCRYPTION (encrypted transmission function) setting
- INPUT LEVEL (audio input level) setting
- +48V (+48 V power supply) setting
- AF PHASE (audio phase switch) setting
- INTERNAL SG (internal signal generator) function
- RF POWER (RF transmission power) setting
- MAX RF POWER (maximum RF transmission power) setting
- TIME (accumulated use time) indication
- BRIGHTNESS (display brightness) setting
- DIMMER MODE (automatic display dimmer) setting
- USER MEMORY (settings storage) function
- POWER PRIORITY (power source priority) setting
- FACTORY PRESET (factory settings) function
- VERSION (software version) display

# <span id="page-9-1"></span>**Setting Menus**

The functions and parameters of the settings menu are explained here. Underlined items are the factory setting.

# <span id="page-9-2"></span>**Unit name setting (NAME)**

You can specify a transmitter name of up to 16 characters. The factory setting for the transmitter name is the model name and serial number. The transmitter name is sent to the receiver as metadata and is used by the receiver to distinguish between different transmitters.

**+:** The first press on the + button displays the character set. You can then use the  $+$  and  $-$  buttons to select the desired character. And then, pressing the SET button adds the selected character to the end of the current name. **– :** Deletes the last character in the current name. **SET:** Enters the character or edited name.

#### **Note**

You cannot insert or delete a character in the middle of the name.

Using wireless remote control, this function can be controlled from the receiver and other devices.

*For details on wireless remote control function, see ["Using Cross Remote" \(page 8\).](#page-7-0)*

# <span id="page-9-3"></span>**Selecting the frequency band (BAND)**

Match the frequency range on this transmitter to that of the Sony digital wireless receiver.

See ["Carrier Frequencies and Channel Steps" \(page 20\)](#page-19-0) for differences in frequency ranges that can be set for optional receivers combined with this transmitter.

*For details on groups and channels included in each frequency band, refer to the frequency lists.*

Using wireless remote control, this function can be controlled from the receiver and other devices.

*For details on wireless remote control function, see ["Using Cross Remote" \(page 8\).](#page-7-0)*

#### **Notes**

- The setting for this function cannot be changed during actual signal transmission. To change the setting, turn off the transmitter first. Then, while holding down the SET button, turn the power on. Then change the setting after the signal transmission has stopped.
- Be sure to select the group/channel right after selecting the frequency band. To start signal transmission with the selected frequency band/group/channel, turn off the power and then turn it on again.

# <span id="page-10-0"></span>**Selecting the group/channel (GP/CH)**

See ["Carrier Frequencies and Channel Steps" \(page 20\)](#page-19-0) for factory settings.

*For details, see ["Selecting the group/channel" \(page 7\).](#page-6-1)*

Using wireless remote control, this function can be controlled from the receiver and other devices.

*For details on wireless remote control function, see ["Using Cross Remote" \(page 8\).](#page-7-0)*

# <span id="page-10-1"></span>**Audio attenuator setting (AF ATT)**

When INPUT LEVEL is set to MIC, select the attenuator level for audio inputs.

#### **Note**

This setting cannot be changed when INPUT LEVEL is set to LINE.

Input audio from the connected microphone, and use the + and – buttons to select the attenuator level while viewing the input level meter.

The reference levels for the various settings are as follows.

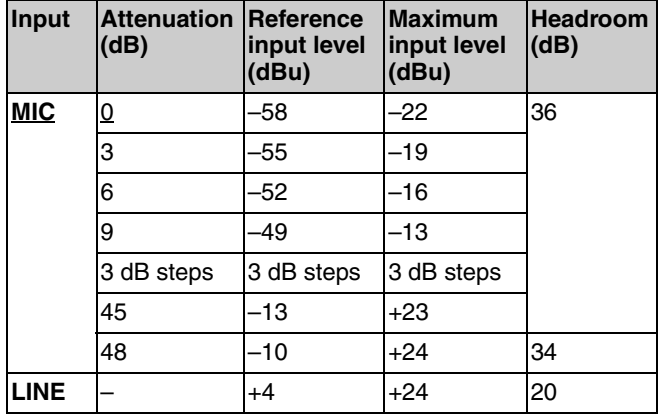

The audio attenuator setting can be changed from the receiver and other devices via the wireless remote control function.

*For details, see ["Using Cross Remote" \(page 8\)](#page-7-0).*

# <span id="page-10-2"></span>**Low-cut filter setting (LCF)**

The frequency of the low-cut filter can be set.

**OFF:** Turns off the low-cut filter. **20 30 40 50 60 70 80 90 100 120 140 160 180 200 220 (Hz):** Low-cut filter is set according to the selected frequency.

Using wireless remote control, this function can be controlled from the receiver and other devices.

*For details on wireless remote control function, see ["Using Cross Remote" \(page 8\).](#page-7-0)*

# <span id="page-10-3"></span>**Lock function (LOCK)**

Lock and prevent operations such as those for the POWER button and for settings changes. This prevents you from accidentally turning the unit off, for example.

**UNLOCK:** Disables operation locks for the POWER button and settings changes. **POWER:** Locks POWER button operations only. **SETTING:** Locks setting change operations only. **POWER+SETTING:** Locks both POWER button and settings change operations.

### **Disabling the lock function**

Set LOCK to UNLOCK. Changes to the LOCK function are enabled, even when settings change operations are locked.

### **Lock function shortcuts**

You can use to the unit's buttons to enable or disable the POWER+SETTING setting and all lock functions without displaying the settings menu.

To enable the POWER+SETTING setting, hold down the SET and + buttons at the same time until the

POWER+SETTING icon appears.

To disable the lock, hold down the SET and – buttons at the same time until the lock indicator disappears.

The lock setting can be changed from the receiver and other devices via the wireless remote control function.

*For details, see ["Using Cross Remote" \(page 8\)](#page-7-0).*

# **Note**

Changes to settings via the wireless remote control function are enabled, even when settings change operations are locked. However, changes to settings will not be possible via the wireless remote control function on receivers that do not support the settings change lock function.

*For details, refer to the receiver's operating instructions.*

# <span id="page-10-4"></span>**Power save setting (POWER SAVE)**

To conserve power, this setting allows you to put all transmitter functions to sleep.

**ACTIVE:** The transmitter operates normally. **SLEEP:** The sleep function is on. During sleep, the POWER indicator flashes at 2-second intervals.

# **To change back to normal operation**

During sleep, press the SET, +, or – button.

You can also use the wireless remote control to change the receiver back to normal operation.

# <span id="page-11-0"></span>**Setting the battery type (BATTERY TYPE)**

Set this item according to the type of batteries you use to obtain accurate battery power status indication.

**TYPE1:** Select this when using AA alkaline batteries. The battery level status is indicated based on the characteristics of new LR6 (size AA) alkaline batteries from a specific manufacturer.

**TYPE2:** Select this when using rechargeable nickel-metal hydride batteries with capacities of about 2000 mAh. **TYPE3:** Select this when using lithium batteries.

**TYPE4:** Select this when using rechargeable nickel-metal hydride batteries with capacities of about 2500 mAh.

#### **Notes**

- The characteristics of batteries change according to battery type and environmental conditions. It is recommended that you learn the characteristics of batteries you use before using them.
- Rechargeable AA lithium-ion batteries cannot be used.

# <span id="page-11-1"></span>**Cross Remote (RF REMOTE)**

Enable use of the wireless remote control function between the unit and the receiver that will be used with the unit.

**OFF:** Disables the wireless remote control function. **ON:** Enables use of the wireless remote control function with the paired device.

**PAIRING:** Executes a new pairing.

*For details, see ["Pairing with a receiver" \(page 8\).](#page-7-1)*

# <span id="page-11-2"></span>**Receiver search function (SEARCH RX)**

Use this function to quickly locate a receiver communicating on the same frequency as the unit. When the receiver is found, the receiver will react (e.g., the receiver's display will blink).

#### **Note**

If a receiver does not support the receiver search function, it will not react.

*For details on receiver actions, refer to the receiver's operating instructions.*

#### **Searching for receivers**

Hold down the SET button in the SEARCH RX screen, and press the SET button again while the "SEARCH? YES" display is blinking.

You can hold down both the + button and – button for 1 second or more at the same time to start the receiver search function.

# <span id="page-11-3"></span>**Audio codec mode setting (CODEC MODE)**

**MODE1:** Audio codec mode that is compatible with first generation DWX-series devices.

**MODE2:** Audio codec mode that prioritizes short delay times while maintaining transmission stability and high audio quality.

**MODE3:** Audio codec mode that uses additional signal processing to suppress noise caused by unexpected pulse interference.

**MODE4:** Audio codec mode that prioritizes audio quality for faithful reproduction while maintaining transmission stability and low delay time.

Under normal circumstances, we recommend using MODE2 (prioritizing delay times) or MODE4 (prioritizing audio quality).

However, use MODE1 when when using the unit in conjunction with first generation DWX-series devices, and use MODE3 in environments where unexpected pulse interference may occur.

The audio delay durations that occur when transmitting and receiving with each mode will vary depending on the receiver's operating environment. For details, refer to the receiver's operating instructions.

The audio codec mode setting can be changed from the receiver and other devices via the wireless remote control function.

*For details, see ["Using Cross Remote" \(page 8\)](#page-7-0).*

# <span id="page-11-4"></span>**Encrypted transmission function Setting (ENCRYPTION)**

Enable the encrypted transmission function.

**SECURE KEY:** Enables the encryption key mode that is compatible with first and second generation DWX-series devices.

**AES256:** Enables the AES256 encryption key mode. **PASSWORD:** Enables the password mode. **OFF:** Disables the encrypted transmission function.

*For details, see ["Using the Encrypted Transmission](#page-8-0)  [Function" \(page 9\)](#page-8-0).*

# <span id="page-11-5"></span>**Audio input level setting (INPUT LEVEL)**

Set the input level to the analog head amp. Select LINE or MIC according to the audio source connected to the audio input connector. The factory setting is MIC.

The MIC/LINE setting for the audio input level can be changed from the receiver and other devices via the wireless remote control function.

# <span id="page-12-0"></span>**+48 V power supply setting (+48V)**

You can turn the +48 V power supply on or off for microphones that require an external power supply.

**OFF:** Power is not supplied to the connected microphone. **ON:** Power is supplied to the connected microphone.

Using wireless remote control, this function can be controlled from the receiver and other devices.

*For details on wireless remote control function, see ["Using Cross Remote" \(page 8\).](#page-7-0)*

#### **Note**

The +48 V power supply can be turned on or off, regardless of INPUT LEVEL setting. Note, however, that the +48 V power is actually supplied only when INPUT LEVEL is set to MIC.

### <span id="page-12-1"></span>**Audio phase switch function (AF PHASE)**

Switch the phase when a microphone that outputs with inverted phase is connected.

**NORMAL:** Disables phase inversion.

**INVERT:** Enables internal phase inversion on the unit.

# <span id="page-12-2"></span>**Generating an internal signal (INTERNAL SG)**

This transmitter generates a 1-kHz reference level sine wave that can be used to adjust or check the audio level of the receiver or the system that you are using. This internal signal is outside the control of the attenuator.

**1 kHz:** A 1-kHz internal signal is generated. **OFF:** An internal signal is not generated.

#### **Note**

If the transmitter is turned off while the reference signal function is on, the function will turn off automatically.

Using wireless remote control, this function can be controlled from the receiver and other devices.

*For details on wireless remote control function, see ["Using Cross Remote" \(page 8\).](#page-7-0)*

#### <span id="page-12-3"></span>**Setting the RF output power (RF POWER)**

You can set the RF output power.

**2 mW (LOW):** transmitted by 2 mW **10 mW (MID):** transmitted by 10 mW **25 mW (HIGH):** transmitted by 25 mW

#### **Notes**

- The setting for this function cannot be changed during actual signal transmission. To change the setting, turn off the transmitter first. Then, while holding down the SET button, turn the power on. And then, change the setting after the signal transmission has stopped.
- To start signal transmission with the selected RF output power setting, turn off the power and then turn it on again.

Using wireless remote control, this function can be controlled from the receiver and other devices.

*For details on wireless remote control function, see ["Using Cross Remote" \(page 8\).](#page-7-0)*

The maximum RF output power can be configured on the unit.

*For details, see ["Setting the maximum RF output power](#page-12-4)  [\(MAX RF POWER\)" \(page 13\).](#page-12-4)*

# <span id="page-12-4"></span>**Setting the maximum RF output power (MAX RF POWER)**

You can set the maximum RF output power of the unit.

**2mW MAX:** Sets the maximum to 2 mW. **10mW MAX:** Sets the maximum to 10 mW. **25mW MAX:** Sets the maximum to 25 mW.

#### **Notes**

- The setting for this function cannot be changed during actual signal transmission. To change the setting, turn off the transmitter first. Then, while holding down the SET button, turn the power on. And then, change the setting after the signal transmission has stopped.
- To start signal transmission with the selected RF output power setting, turn off the power and then turn it on again.
- Always perform pairing after changing the maximum RF output power setting for a transmitter. If you fail to do so, configuration of RF output power settings via the wireless remote control function may become impossible.

*For details on pairing, see ["Using Cross Remote"](#page-7-0)  [\(page 8\).](#page-7-0)*

### <span id="page-12-5"></span>**Displaying the accumulated use time (TIME)**

You can display the accumulated battery use time as a rough estimate of total transmitter usage. The factory setting is "00:00".

# **To reset the accumulated time indication**

- **1** Hold down the SET button until the time indication flashes.
- **2** Press the button so "00:00 RESET" appears, and then press the SET button.

Using wireless remote control, this function can be controlled from the receiver and other devices.

*For details on wireless remote control function, see ["Using Cross Remote" \(page 8\).](#page-7-0)*

# <span id="page-13-0"></span>**Setting the brightness of the display (BRIGHTNESS)**

Ten levels of brightness can be selected for the organic light-emitting diode display. The selectable settings are the following: (Dark) **1 2 3 4 5 6 7 8 9 10** (Bright)

# <span id="page-13-1"></span>**Automatic dimming of the display (DIMMER MODE)**

The organic light-emitting diode display can be set to dim or turn off after a certain amount of time.

**AUTO OFF:** The display turns off after 30 seconds. The display goes on again when you press the SET, +, or – button.

**AUTO DIMMER:** The display dims after 30 seconds. The display becomes bright again when you press the SET, +, or – button.

**ALWAYS ON:** The display stays on at the brightness level set with the BRIGHTNESS function.

# <span id="page-13-2"></span>**Settings storage function (USER MEMORY)**

Store setting values on the unit, or load previously saved setting values.

When you execute SAVE, the values for the following settings will be saved.

- NAME (transmitter name) setting
- BAND (frequency band) selection
- GP/CH (group/channel) selection
- AF ATT (audio attenuator level) setting
- LCF (low-cut filter) setting
- LOCK function
- BATTERY TYPE
- RF REMOTE (wireless remote control) function
- CODEC MODE (audio codec mode) setting
- ENCRYPTION (encrypted transmission function) setting
- **INPUT LEVEL** (audio input level) setting
- AF PHASE (audio phase switch) setting
- RF POWER (RF transmission power) setting
- MAX RF POWER (maximum RF transmission power) setting
- BRIGHTNESS (display brightness) setting
- DIMMER MODE (automatic display dimmer) setting
- POWER PRIORITY (power source priority) setting

When you execute LOAD, the saved setting values will be loaded.

#### **Notes**

- This function cannot be executed during actual signal transmission. Turn the unit off, and then hold down the POWER button while pressing the SET button to turn the unit on in a state where signals are not transmitted before execution.
- To start signal transmission after using this function, turn off the unit and then turn it on again.
- You cannot execute LOAD if you have never executed SAVE.
- If you execute LOAD while performing the following operations after setting values were stored, proper communication with the receiver will not be possible. In such cases, perform pairing or encrypted transmission settings again.
	- Pairing the unit or establishing encrypted transmission with a different receiver.
	- Pairing the receiver that was paired with the unit with a different transmitter.
	- Establishing encrypted transmission between the receiver and a different transmitter.
	- When FACTORY PRESET is executed, settings configured using SAVE will be deleted.

# <span id="page-13-3"></span>**Power source priority setting (POWER PRIORITY)**

This device can be configured to use a priority power source when batteries are installed and when connected to a USB power source at the same time.

When the priority power source has been exhausted, it automatically switches to the other power source.

**BATTERY:** Operates using the batteries as the priority power source.

**EXTERNAL:** Operates using USB as the primary power source.

#### **Note**

The transmitter may temporarily be turned off and restarted when switching power sources depending on the battery type and status and the USB power source.

# <span id="page-13-4"></span>**Resetting parameters to their factory settings (FACTORY PRESET)**

All parameter settings can be returned to their factory settings.

Holding down the SET button until a message appears asking for confirmation. Press the  $+$  or  $-$  button repeatedly to select YES, and then press the SET button to enter. The transmitter parameters are reset to their factory settings.

#### **Notes**

- The setting for this function cannot be changed during actual signal transmission. To change the setting, turn off the power first. Then while holding down the SET button, turn the power on. Then change the setting after the signal transmission has stopped.
- To start signal transmission with the factory parameter settings, turn off the power and then turn it on again.

# <span id="page-14-0"></span>**Displaying the software version (VERSION)**

The version of the transmitter software can be displayed.

# <span id="page-15-0"></span>**Block Diagram**

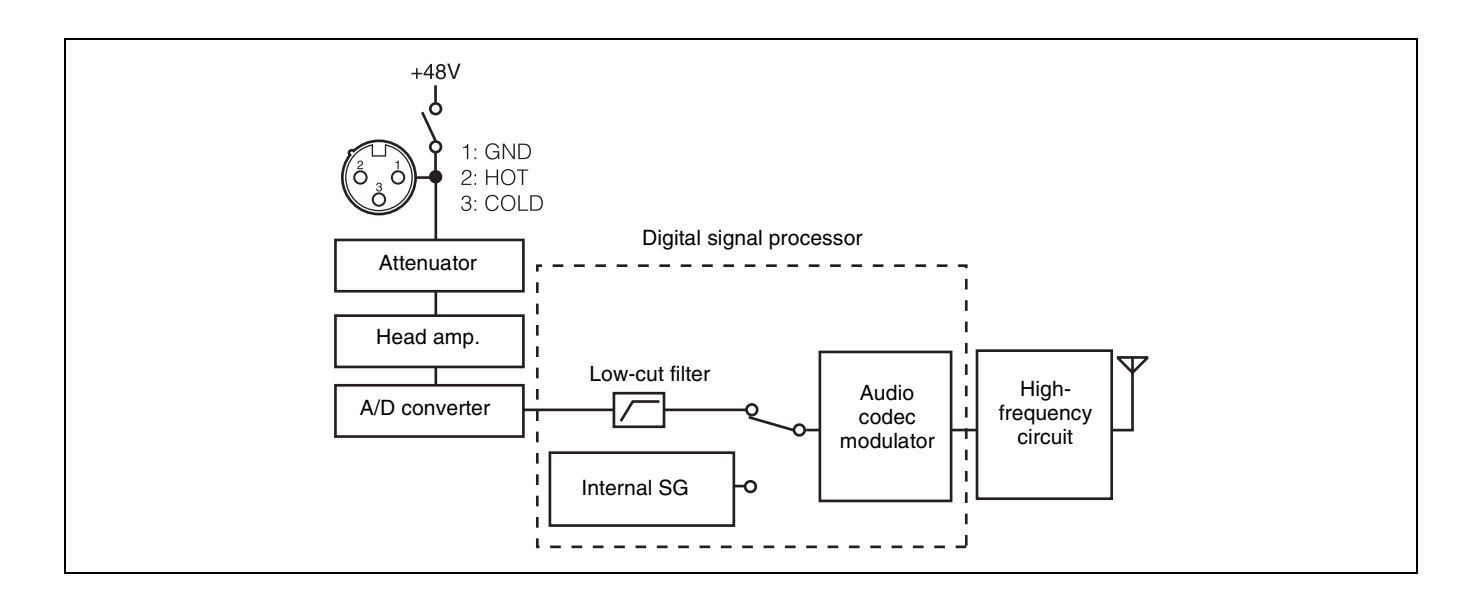

# <span id="page-16-0"></span>**Troubleshooting**

If you encounter a problem using this transmitter, use the following checklist to find a solution. For any problems with the receiver or adapter, refer to the operating instructions supplied with the respective device. If the problem persists, consult your Sony dealer.

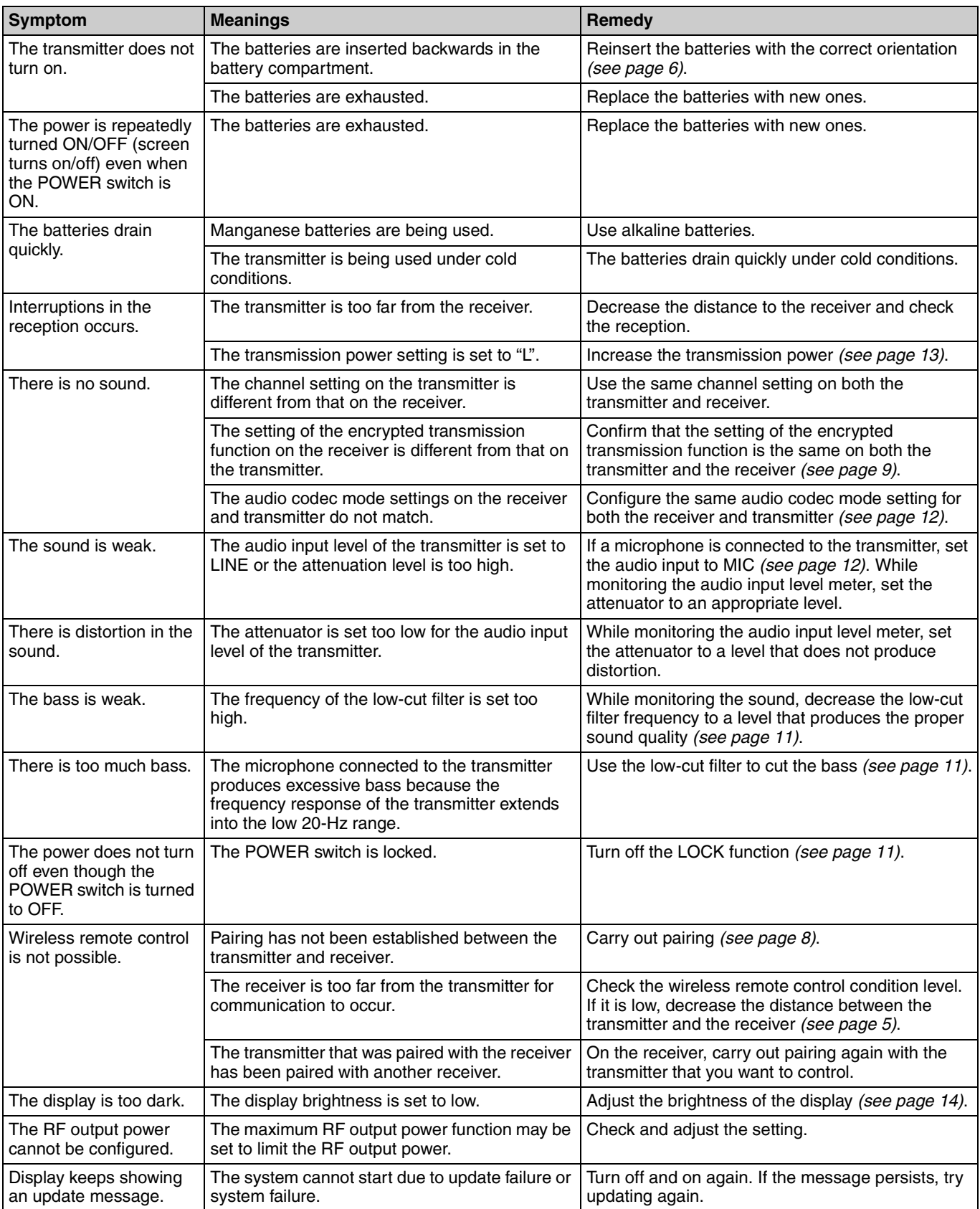

# <span id="page-17-0"></span>**Important Notes on Operation**

# <span id="page-17-1"></span>**Notes on using the transmitter**

- The use of some frequency bands may be restricted by law, depending on the country or region. Check in advance before use.
- The digital wireless microphone system product must be used within a temperature range of 0  $\mathrm{^{\circ}C}$  to 50  $\mathrm{^{\circ}C}$  (32  $\mathrm{^{\circ}F}$ ) to 122 °F).
- Operating the transmitter near electrical equipment (motors, transformers, or dimmers) may cause it to be affected by electromagnetic induction. Keep the transmitter as far from such equipment as possible.
- The presence of the lighting equipment may produce electrical interference over the entire frequency range. Position the transmitter so that interference is minimized.
- To avoid degradation of the signal-to-noise ratio, do not use the transmitter in noisy places or in locations subject to vibration, such as the following:
	- near electrical equipment, such as motors, transformers or dimmers
	- near air conditioning equipment or places subject to direct air flow from an air conditioner
	- near public address loudspeakers
	- where adjacent equipment might knock against the tuner

Keep the transmitter as far from such equipment as possible or use buffering material.

# <span id="page-17-2"></span>**On cleaning**

- If the transmitter is used in a very humid or dusty place or in a place subject to an active gas, clean its surface as well as the connectors with a dry, soft cloth soon after use. Lengthy use of the transmitter in such places or not cleaning it after its use in such places may shorten its life.
- Clean the surface and the connectors of the transmitter with a dry, soft cloth. Never use thinner, benzene, alcohol or any other chemicals, since these may mar the finish.

# <span id="page-17-3"></span>**Notes on simultaneous multichannel operation**

• Keep the microphone at least 30 cm  $(11<sup>7</sup>/<sub>8</sub>)$  inches) away from another transmitter/microphone. When the distances between transmitters need to be closer than the distances above, use a grouping system for multi-channel systems that include both digital wireless and analog wireless devices.

*For details, refer to "Frequency Lists".*

- When only digital wireless microphones are being used, keep the transmitter at least 4 meters (13 feet) away from the antenna of a receiver for up to 10 channels, and at least 6 meters (20 feet) away for 11 or more channels.
- When a mixture of digital and analog wireless microphones is being used, keep the transmitter at least 6 meters (20 feet) away from the antenna of a receiver.
- This system should be kept at least 100 meters (328 feet) away from any analog wireless systems using the same frequency when both are being used in a wide area with no walls or obstructions.
- If you experience noise, increase the distance between the transmitter and receiver or decrease the transmission power on the transmitter.

# <span id="page-17-4"></span>**Note on microphone and transmitter combinations**

It is recommended that you use the Sony ECM-673/9X, ECM-674/9X, or ECM-678/9X Electret Condenser Microphone and F-112 Dynamic Microphone with this transmitter. The transmission signal may cause noise on some microphones. If you experience noise, you may be able to reduce it by lowering the transmission power.

#### **To prevent electromagnetic interference from portable communication devices**

The use of portable telephones and other communication devices near the DWT-P30 may result in malfunction and interference with audio signals. It is recommended that portable communication devices near the DWT-P30 be turned off.

# <span id="page-17-5"></span>**CROSS REMOTE Compatibility**

As the unit supports a wider band than previous transmitters, establishing wireless remote communication via CROSS REMOTE between the unit and DWX-series devices requires firmware update for the receiver and RMU-01 unit.

For details on updating the firmware on the DWX-series receiver or RMU-01 unit, contact your Sony representative.

*For details on how to check the software version, refer to the device's operating instructions.*

# **Applicable devices and versions**

- DWR-R01D: Version: 1.28 or earlier
- DWR-S01D: Version: 1.16 or earlier
- DWR-R02D: Version: 1.09 or earlier
- DWR-S02D: Version: 1.07 or earlier
- DWR-R02DN: Version 1.18 or earlier
- DWR-S02DN: Version 1.18 or earlier
- RMU-01: Version 1.26 or earlier

# <span id="page-18-0"></span>**Specifications**

### **Transmitting section**

Oscillator type Crystal-controlled PLL synthesizer RF power output 2 mW/10 mW/25 mW (e.r.p) selectable Occupied RF bandwidth 192 kHz or less Audio delay MODE1: 0.8 ms MODE2: 0.7 ms MODE3: 1.8 ms MODE4: 0.7 ms Allowable deviation of transmission frequency  $\pm 6.5$  ppm Type of emission G1E or G1D Modulation method π/4 Shift QPSK

#### **Audio section**

Maximum input level MIC:  $-22$  dBu (with 0 dB attenuator) LINE: +24 dBu Audio attenuator adjustment range (pad) 0 dB to 48 dB (3 dB steps, MIC input mode only) Microphone input connector XLR-3-11C (female) Input impedance 4.7 kohms or more

Frequency response 20 Hz to 22,000 Hz T.H.D MODE1, MODE2, MODE4: 0.03% or less MODE3 : 0.3% or less Dynamic range 106 dB or more

#### $0$  dBu = 0.775 V

#### **General**

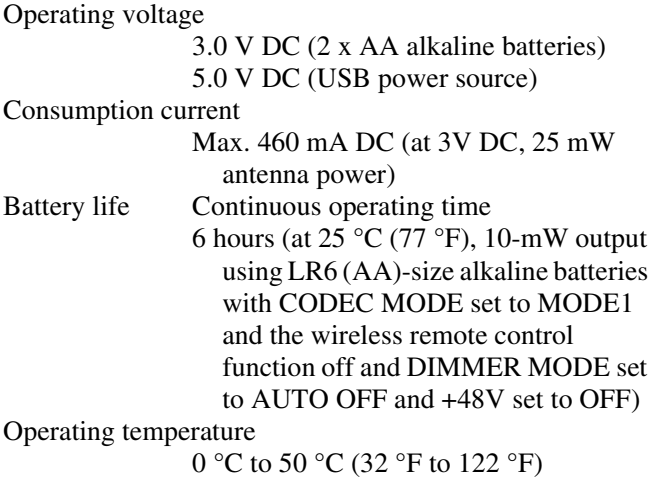

**Note**

When used in locations with an ambient temperature of 45  $^{\circ}$ C (113  $^{\circ}$ F) or higher, make sure the unit does not come into direct contact with your skin, as it may cause burns due to high temperature.

Storage temperature  $-20$  °C to +60 °C ( $-4$  °F to +140 °F)

Wireless remote control

2.4-GHz IEEE802.15.4 compliant Dimensions (unit: mm (inches))

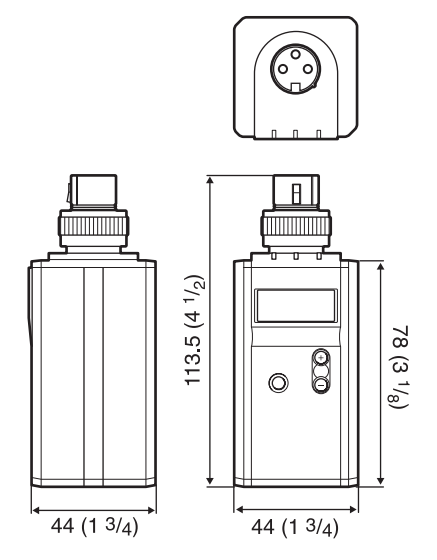

Mass Approx. 245 g (8.6 oz) Including batteries, not including microphone Supplied accessories Spare battery case (1) Soft case (1) Before Using This Unit (3) Optional accessories Electret Condenser Microphones ECM-673/9X ECM-674/9X ECM-678/9X Dynamic Microphone F-112

Design and specifications are subject to change without notice.

# <span id="page-19-0"></span>**Carrier Frequencies and Channel Steps**

Underlined values represent factory settings.

#### **US model**

Channel step: 25 kHz

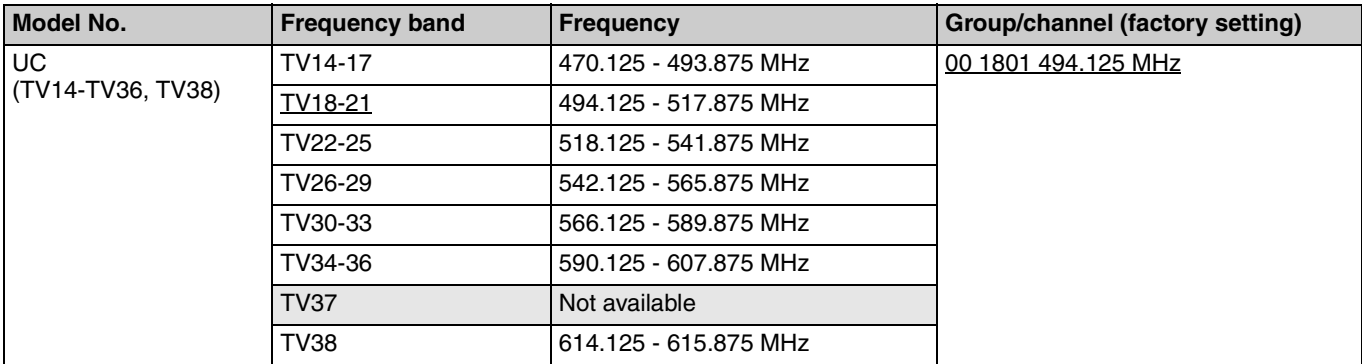

The maximum transmission power (MAX RF POWER) for TV38 (614.125 - 615.875 MHz) is 10 mW.

### **European models**

Channel step: 25 kHz

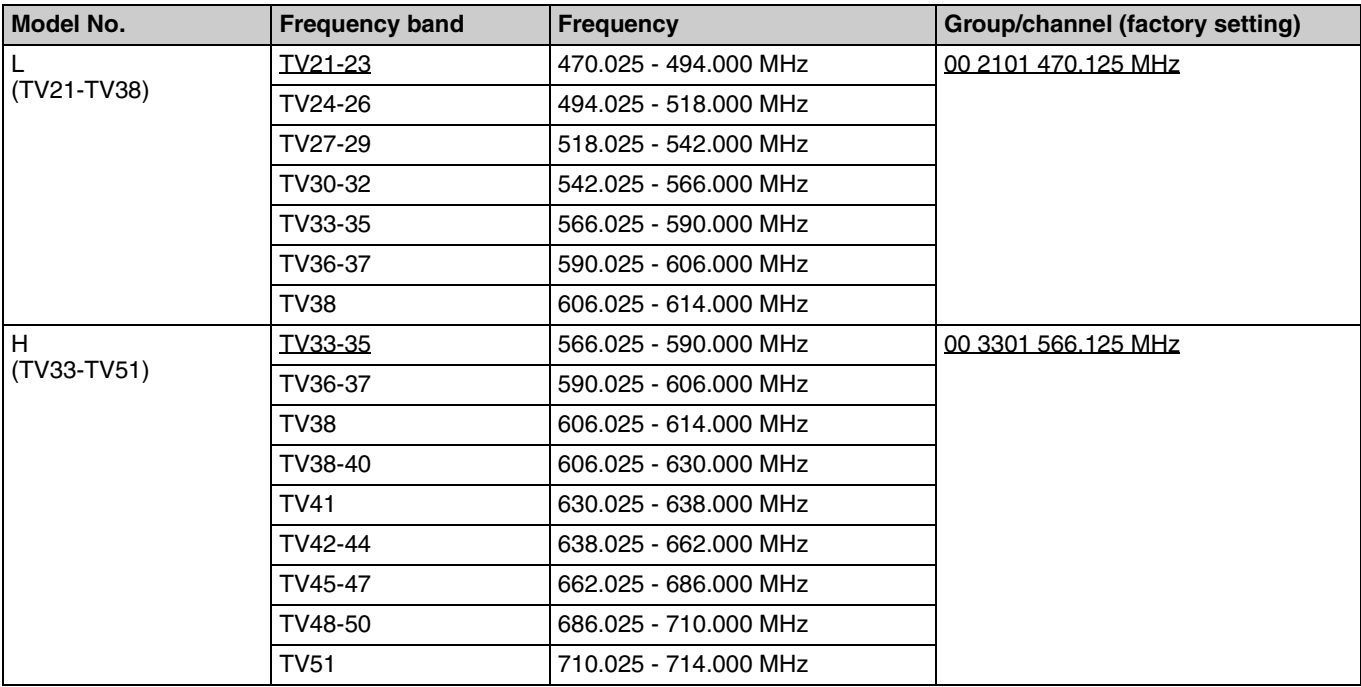

# <span id="page-20-0"></span>**END USER LICENSE AGREEMENT (EULA)**

This unit uses installed software. Read the "END USER LICENSE AGREEMENT" before using the unit.

### **END USER LICENSE AGREEMENT**

Last Updated: 2022-12

#### **IMPORTANT:**

BEFORE USING THE SOFTWARE, PLEASE READ THIS END USER LICENSE AGREEMENT ("EULA") CAREFULLY. BY USING THE SOFTWARE YOU ARE AGREEING TO BE BOUND BY THE TERMS OF THIS EULA. IF YOU DO NOT AGREE TO THE TERMS OF THIS EULA, YOU MAY NOT USE THE SOFTWARE.

This EULA is a legal agreement between (i) you and any entity you represent (collectively "you") and (ii) Sony Electronics Inc. ("SONY"). This EULA governs your rights and obligations regarding the embedded DWT-P30 software of SONY and/or its third party licensors (including SONY's affiliates) and their respective affiliates (collectively, the "THIRD-PARTY SUPPLIERS"), together with any updates/upgrades, any printed, on-line or other electronic documentation for such software and any data files, each provided by SONY or the THIRD-PARTY SUPPLIERS, or created by operation of such software (collectively, the "SOFTWARE").

Notwithstanding the foregoing, any software in the SOFTWARE having a separate end user license agreement (including, but not limited to, GNU General Public license and Lesser/Library General Public License) shall be covered by such applicable separate end user license agreement in lieu of the terms of this EULA to the extent required by such separate end user license agreement ("EXCLUDED SOFTWARE").

#### **SOFTWARE LICENSE**

The SOFTWARE is licensed, not sold. The SOFTWARE is protected by copyright and other intellectual property laws and international treaties.

# **COPYRIGHT**

All right and title in and to the SOFTWARE (including, but not limited to, any images, photographs, animation, video, audio, music, text and "applets" and other content incorporated into the SOFTWARE) is owned by SONY or one or more of the THIRD-PARTY SUPPLIERS.

# **GRANT OF LICENSE**

SONY grants you a limited, non-exclusive, personal, nontransferable license to use the SOFTWARE solely in connection with your compatible device (including, but not limited to, SONY's products which the SOFTWARE is embedded in or bundled with) ("DEVICE") solely in accordance with this EULA and the usage instructions as may be made available to you by SONY or the THIRD-PARTY SUPPLIERS. SONY and the THIRD-PARTY SUPPLIERS expressly reserve all rights, title and interest (including, but not limited to, all intellectual property rights) in and to the SOFTWARE that this EULA does not specifically grant to you.

# **REQUIREMENTS AND LIMITATIONS**

You may not copy, publish, adapt, redistribute, attempt to derive source code, modify, reverse engineer, decompile, or disassemble any of the SOFTWARE, whether in whole or in part, or create any derivative works from or of the SOFTWARE unless such derivative works are intentionally facilitated by the SOFTWARE. You may not modify or tamper with any digital rights management functionality of the SOFTWARE. You may not bypass, modify, defeat or circumvent any of the functions or protections of the SOFTWARE or any mechanisms operatively linked to the SOFTWARE. You may not separate any individual component of the SOFTWARE for use on more than one DEVICE unless expressly authorized to do so by SONY. You may not remove, alter, cover or deface any trademarks or notices on the SOFTWARE. You may not share, distribute, rent, lease, sublicense, assign, transfer or sell the SOFTWARE. You may not use the SOFTWARE in connection with violation of laws, regulations, court decisions or other legally binding dispositions by a public authority or public policy, or infringement of the rights or legally protected interests (including, but not limited to, intellectual and other property rights, rights to trade secrets, honors, privacy and publicity) of SONY, each of the THIRD-PARTY SUPPLIERS or any third parties. The software, network services or other products other than the SOFTWARE upon which the SOFTWARE'S performance depends might be modified, interrupted or discontinued at the discretion of the suppliers (software suppliers, service suppliers, or SONY). SONY and such suppliers do not warrant that the SOFTWARE, network services, contents or other products will continue to be available, or will operate without interruption or modification. You shall not, nor shall you instruct or permit, procure, enable or request any third party (including your users, third party personnel or other personnel, staff or contractors) to, take any action designed or intended to: (i) use the SOFTWARE (or any part thereof) in any manner or for any purpose that is inconsistent with this EULA; (ii) introduce to the SOFTWARE any "back door," "drop dead device," "time bomb," "Trojan horse," "virus," or "worm" (as such terms are commonly understood in the software industry) or any other equivalent code, files, scripts, agents, programs, software routine or instructions designed or intended to disrupt, disable, harm or otherwise

impede in any manner the operation of the SOFTWARE or any device or system owned or controlled by you or any third party, or which otherwise may damage or destroy any data or file ("Malicious Code"); (iii) interfere with the proper working of the SOFTWARE; (iv) circumvent, disable, or interfere with security-related features of the SOFTWARE or features that prevent or restrict use, access to, or copying the SOFTWARE, or that enforce limitations on use of the SOFTWARE; or (v) impose (or which may impose, in your sole discretion) an unreasonable or disproportionately large load on the SOFTWARE.

#### **EXCLUDED SOFTWARE AND OPEN SOURCE COMPONENTS**

Notwithstanding the foregoing limited license grant, you acknowledge that the SOFTWARE may include EXCLUDED SOFTWARE. Certain EXCLUDED SOFTWARE may be covered by open source software licenses ("Open Source Components"), which means any software licenses approved as open source licenses by the Open Source Initiative or any substantially similar licenses, including but not limited to any license that, as a condition of distribution of the software licensed under such license, requires that the distributor make the software available in source code format. If and to the extent disclosure is required, please visit oss.sony.net/ Products/Linux or other SONY-designated web site for a list of applicable OPEN SOURCE COMPONENTS included in the SOFTWARE from time to time, and the applicable terms and conditions governing its use. Such terms and conditions may be changed by the applicable third party at any time without liability to you. To the extent required by the licenses covering EXCLUDED SOFTWARE, the terms of such licenses will apply in lieu of the terms of this EULA. To the extent the terms of the licenses applicable to EXCLUDED SOFTWARE prohibit any of the restrictions in this EULA with respect to such EXCLUDED SOFTWARE, such restrictions will not apply to such EXCLUDED SOFTWARE. To the extent the terms of the licenses applicable to Open Source Components require SONY to make an offer to provide source code in connection with the SOFTWARE, such offer is hereby made.

### **USE OF SOFTWARE WITH COPYRIGHTED MATERIALS**

The SOFTWARE may be capable of being used by you to view, store, process and/or use content created by you and/ or third parties. Such content may be protected by copyright, other intellectual property laws, and/or agreements. You agree to use the SOFTWARE only in compliance with all such laws and agreements that apply to such content. You acknowledge and agree that SONY may take appropriate measures to protect content stored, processed or used by the SOFTWARE. Such measures include, but are not limited to, refusal to accept your request to enable backup and restoration of content through certain SOFTWARE features, and termination of this EULA in the event of your illegitimate use of the SOFTWARE.

# **CONTENT SERVICE**

PLEASE ALSO NOTE THAT THE SOFTWARE MAY BE DESIGNED TO BE USED WITH CONTENT AVAILABLE THROUGH ONE OR MORE CONTENT SERVICES ("CONTENT SERVICE"). USE OF THE SERVICE AND THAT CONTENT IS SUBJECT TO THE TERMS OF SERVICE OF THAT CONTENT SERVICE. IF YOU DECLINE TO ACCEPT THOSE TERMS, YOUR USE OF THE SOFTWARE WILL BE LIMITED. You acknowledge and agree that certain content and services available through the SOFTWARE may be provided by third parties over which SONY has no control. WHERE CONTENT SERVICE IS NOT UNDER SONY'S CONTROL, SONY SHALL NOT BE LIABLE IN RESPECT OF ANY DAMAGES (OR OTHER LIABILITY) RELATED TO SUCH CONTENT SERVICE. USE OF THE CONTENT SERVICE REQUIRES AN INTERNET CONNECTION. THE CONTENT SERVICE MAY BE MODIFIED OR DISCONTINUED AT ANY TIME.

#### **INTERNET CONNECTIVITY AND THIRD PARTY SERVICES**

You acknowledge and agree that access to certain SOFTWARE features may require an Internet connection for which you are solely responsible. Further, you are solely responsible for payment of any fees associated with your Internet connection, including but not limited to Internet service provider or airtime charges. Operation of the SOFTWARE may be limited or restricted depending on the capabilities, bandwidth or technical limitations of your Internet connection and service. The provision, quality and security of such Internet connectivity are your responsibility or that of the third party providing such service. You are solely responsible in the event any Malicious Code introduced in the SOFTWARE because of or through, your internet connections.

# **EXPORT AND OTHER REGULATIONS**

You agree to comply with all applicable export and reexport restrictions and regulations of the Department of Commerce and other United States agencies and authorities, and not to transfer, or authorize the transfer, of the SOFTWARE to a prohibited country or otherwise in violation of any such restrictions or regulations.

# **U.S. GOVERNMENT RESTRICTED RIGHTS**

Use, duplication, or disclosure by the United States Government is subject to restriction as set forth in subparagraph (c) (1) and (2) of the Commercial Computer Software-Restricted Rights at 48 C.F.R. § 52.227-19, as applicable. The manufacturer solely for purposes of this section is Sony Electronics Inc., 16535 Via Esprillo, San Diego, CA 92127.

# **HIGH RISK ACTIVITIES**

The SOFTWARE is not fault-tolerant and is not designed, manufactured or intended for use or resale as on-line

control equipment in hazardous environments requiring fail-safe performance, such as in the operation of nuclear facilities, aircraft navigation or communication systems, air traffic control, direct life support machines, or weapons systems, in which the failure of the SOFTWARE could lead to death, personal injury, or severe physical or environmental damage ("HIGH RISK ACTIVITIES"). SONY, each of the THIRD-PARTY SUPPLIERS, and each of their respective affiliates specifically disclaim any express or implied warranty, duty or condition of fitness for HIGH RISK ACTIVITIES.

#### **EXCLUSION OF WARRANTY ON SOFTWARE**

You acknowledge and agree that use of the SOFTWARE is at your sole risk and that you are responsible for use of the SOFTWARE. The SOFTWARE is provided "AS IS," without warranty, duty or condition of any kind.

SONY AND EACH OF THE THIRD-PARTY SUPPLIERS (for purposes of this Section, SONY and each of the THIRD-PARTY SUPPLIERS shall be collectively referred to as "SONY") EXPRESSLY DISCLAIM ALL WARRANTIES, DUTIES OR CONDITIONS, EXPRESS OR IMPLIED, INCLUDING, BUT NOT LIMITED TO, THE IMPLIED WARRANTIES OF MERCHANTABILITY, QUALITY, FITNESS FOR A PARTICULAR PURPOSE, ACCURACY, TITLE AND NONINFRINGEMENT. WITHOUT LIMITING THE GENERALITY OF THE FOREGOING, SONY DOES NOT WARRANT OR MAKE ANY CONDITIONS OR REPRESENTATIONS (A) THAT THE FUNCTIONS CONTAINED IN ANY OF THE SOFTWARE WILL MEET YOUR REQUIREMENTS OR THAT THEY WILL BE UPDATED, (B) THAT THE OPERATION OF ANY OF THE SOFTWARE WILL BE CORRECT OR ERROR-FREE OR THAT ANY DEFECTS WILL BE CORRECTED, (C) THAT THE SOFTWARE WILL NOT DAMAGE ANY OTHER SOFTWARE, HARDWARE OR DATA, (D) THAT ANY SOFTWARE, NETWORK SERVICES (INCLUDING THE INTERNET) OR PRODUCTS (OTHER THAN THE SOFTWARE) UPON WHICH THE SOFTWARE'S PERFORMANCE DEPENDS WILL CONTINUE TO BE AVAILABLE, UNINTERRUPTED, TIMELY, SECURE OR UNMODIFIED, (E) THAT THE SOFTWARE OR ANY EQUIPMENT, SYSTEM OR NETWORK ON WHICH THE SOFTWARE IS USED (INCLUDING THE DEVICE) WILL BE FREE OF VULNERABILITY TO INTRUSION OR ATTACK AND (F) REGARDING THE USE OR THE RESULTS OF THE USE OF THE SOFTWARE IN TERMS OF ITS CORRECTNESS, ACCURACY, RELIABILITY, OR OTHERWISE.

NO ORAL OR WRITTEN INFORMATION OR ADVICE GIVEN BY SONY OR AN AUTHORIZED REPRESENTATIVE OF SONY SHALL CREATE A WARRANTY, DUTY OR CONDITION OR IN ANY WAY INCREASE THE SCOPE OF ANY PROVISION OF THIS EULA. SHOULD THE SOFTWARE PROVE DEFECTIVE YOU ASSUME THE ENTIRE COST OF ALL NECESSARY SERVICING, REPAIR OR CORRECTION. SOME JURISDICTIONS DO NOT ALLOW THE EXCLUSION OF IMPLIED WARRANTIES, SO THESE EXCLUSIONS MAY NOT APPLY TO YOU TO THE EXTENT THEY ARE CONTRARY TO APPLICABLE LAW OF YOUR JURISDICTION.

#### **LIMITATION OF LIABILITY**

SONY AND EACH OF THE THIRD-PARTY SUPPLIERS (for purposes of this Section, SONY and each of the THIRD-PARTY SUPPLIERS shall be collectively referred to as "SONY") SHALL NOT BE LIABLE FOR ANY INCIDENTAL, INDIRECT, SPECIAL, EXEMPLARY OR CONSEQUENTIAL LOSS OR DAMAGES FOR BREACH OF ANY EXPRESS OR IMPLIED WARRANTY, BREACH OF CONTRACT, NEGLIGENCE, STRICT LIABILITY OR UNDER ANY OTHER LEGAL THEORY RELATED TO THE SOFTWARE, INCLUDING, BUT NOT LIMITED TO, ANY DAMAGES ARISING OUT OF LOSS OF PROFITS, LOSS OF REVENUE, LOSS OF DATA, LOSS OF USE OF THE SOFTWARE OR ANY ASSOCIATED HARDWARE, DOWN TIME AND USER'S TIME, EVEN IF ANY OF THEM HAVE BEEN ADVISED OF THE POSSIBILITY OF SUCH LOSSES OR DAMAGES. IN ANY CASE, EACH AND ALL OF THEIR AGGREGATE LIABILITY UNDER ANY PROVISION OF THIS EULA SHALL BE LIMITED TO THE GREATER OF (i) THE AMOUNT ACTUALLY PAID FOR THE SOFTWARE, SONY'S PRODUCT WHICH THE SOFTWARE IS EMBEDDED IN OR BUNDLED WITH AND/OR SONY'S SERVICE TO WHICH THE SOFTWARE IS DEDICATED OR (ii) THE FIXED AMOUNT AGREED IN WRITING BETWEEN SONY AND YOU. SOME JURISDICTIONS DO NOT ALLOW SUCH EXCLUSIONS OR LIMITATIONS OF LIABILITY, SO THE ABOVE EXCLUSIONS OR LIMITATIONS MAY NOT APPLY TO YOU TO THE EXTENT THEY ARE CONTRARY TO APPLICABLE LAW OF YOUR JURISDICTION.

#### **INDEMNITY**

Except as prohibited by applicable law, you agree to indemnify and hold harmless SONY and the THIRD-PARTY SUPPLIERS and their respective affiliates, officers and employees, from any loss, claim or demand, including reasonable attorneys' fees, made by any third party due to or arising out of your use of the SOFTWARE and/or the DEVICE (including, without limitation, any software vulnerability caused by such use), your violation of this EULA or your failure to fulfill your responsibility under this EULA.

#### **AUTOMATIC UPDATE FEATURE**

From time to time, SONY or the THIRD-PARTY SUPPLIERS may automatically update or otherwise modify the SOFTWARE, including, but not limited to, for purposes of enhancement of security functions, error correction and improvement of functions, at such time as you interact with SONY's or third parties' servers, or otherwise. Such updates or modifications may delete or change the nature of features or other aspects of the SOFTWARE, including, but not limited to, functions you may rely upon. You acknowledge and agree that such activities may occur at SONY's sole discretion and that SONY may condition continued use of the SOFTWARE upon your complete installation or acceptance of such update or modifications. Any updates/modifications shall be deemed to be, and shall constitute part of, the SOFTWARE for purposes of this EULA. By acceptance of this EULA, you consent to such update/modification.

### **FORCE MAJEURE**

SONY shall not be liable for any delay or failure to perform resulting from causes outside its reasonable control, including, but not limited to, fire, floods, storms, earthquakes, epidemics, acts of God, war, terrorism, riots, insurrection, embargos, acts of civil, military or governmental authorities, nuclear or other accidents, explosions, strikes or shortages of transportation facilities, fuel, energy, labor or materials.

#### **ENTIRE AGREEMENT, WAIVER, SEVERABILITY**

This EULA (and SONY's applicable privacy policy separately presented to you, if any), as amended and modified from time to time, constitute the entire agreement(s) between you and SONY with respect to the SOFTWARE. The failure of SONY to exercise or enforce any right or provision of this EULA shall not constitute a waiver of such right or provision. If any part of this EULA is held invalid, illegal, or unenforceable, that provision shall be enforced to the maximum extent permissible so as to maintain the intent of this EULA, and the other parts will remain in full force and effect.

# **GOVERNING LAW AND JURISDICTION**

The United Nations Convention on Contracts for the International Sale of Goods shall not apply to the SOFTWARE or this EULA. This EULA will not be governed or interpreted in any way by referring to any law based on the Uniform Computer Information Transactions Act (UCITA) or any other act derived from or related to UCITA. This EULA shall be governed by the laws of the State of Delaware (USA), without regard to conflict of laws provisions.

# **BINDING ARBITRATION**

ANY "DISPUTE" THAT IS NOT RESOLVED THROUGH THE INFORMAL NEGOTIATION PROCESS DESCRIBED ABOVE SHALL BE RESOLVED EXCLUSIVELY THROUGH BINDING ARBITRATION. "DISPUTE" is defined as any disagreement, cause of action, claim, controversy, or proceeding between you and any Sony entity related to or arising out of the SOFTWARE or this EULA. DISPUTE is to be given the broadest possible meaning that will be enforced. If a DISPUTE arises, you agree to first give notice to SONY by contacting Sony Electronics Inc. at 16535 Via Esprillo, MZ 1105, San Diego, CA 92127, Attn: Legal Department, and engaging in good faith negotiations to attempt to resolve any DISPUTE for at least 14 days, except that you or Sony (or any of its affiliates) may skip this informal negotiation procedure for DISPUTE enforcing, protecting, or concerning the validity of intellectual property rights.

# **ARBITRATION INSTRUCTIONS**

To begin arbitration, either you or SONY must make a written demand to the other for arbitration. The arbitration will take place before a single arbitrator. It will be administered in keeping with the Expedited Procedures of the Commercial Arbitration Rules, and the Supplementary Proceedings for Consumer-Related disputes when applicable ("Rules") of the American Arbitration Association ("AAA") in effect when the claim is filed. You may get a copy of AAA's Rules by contacting AAA at (800) 778-7879 or visiting www.adr.org. The filing fees to begin and carry out arbitration will be shared between you and SONY, but in no event shall your fees ever exceed the amount allowable by the special rules for Consumers Disputes provided for by AAA, at which point SONY will cover all additional administrative fees and expenses. This does not prohibit the arbitrator from giving the winning party their fees and expenses of the arbitration when appropriate pursuant to the Rules. Unless you and SONY agree differently, the arbitration will take place in the county and state where you live, and applicable federal or state law shall govern the substance of any DISPUTE. The Federal Arbitration Act, 9 U.S.C. § 1, et seq., will govern the arbitration itself and not any state law on arbitration. The arbitrator's decision will be binding and final, except for a limited right of appeal under the Federal Arbitration Act. The arbitrator may award declaratory or injunctive relief only in favor of the party seeking relief, and only to the extent necessary to provide relief warranted by that party's individual claim. Any court with jurisdiction over the parties may enforce the arbitrator's decision.

# **SMALL CLAIMS EXCEPTION**

Despite the provisions set forth above, you have the right to litigate any DISPUTE in small claims court or other similar court of limited jurisdiction, to the extent the amount at issue does not exceed \$15,000, and as long as such court has proper jurisdiction and all other requirements (including amount in controversy) are satisfied.

# **CLASS ACTION WAIVER**

YOU UNDERSTAND AND ACKNOWLEDGE THAT BY AGREEING TO BINDING ARBITRATION, YOU ARE GIVING UP THE RIGHT TO LITIGATE (OR PARTICIPATE IN AS A PARTY OR CLASS MEMBER) ANY DISPUTES IN COURT BEFORE A JUDGE OR

JURY. ANY DISPUTE RESOLUTION PROCEEDING WILL BE CONDUCTED ONLY ON AN INDIVIDUAL BASIS, AND BOTH PARTIES AGREE NOT TO HAVE ANY DISPUTE HEARD AS A CLASS ACTION, REPRESENTATIVE ACTION, CONSOLIDATED ACTION, OR PRIVATE ATTORNEY GENERAL ACTION, UNLESS ALL PARTIES INVOLVED IN THE DISPUTE SPECIFICALLY AGREE TO DO SO IN WRITING FOLLOWING INITIATION OF THE ARBITRATION.

#### **OPT-OUT INSTRUCTIONS**

IF YOU DO NOT WISH TO BE BOUND BY THE BINDING ARBITRATION PROVISION AND/OR THE CLASS ACTION WAIVER ABOVE, THEN: (1) YOU MUST NOTIFY SONY IN WRITING WITHIN 30 DAYS OF THE DATE THAT YOU FIRST USE THE SOFTWARE OR AGREE TO THIS EULA, WHICHEVER OCCURS FIRST; (2) YOUR WRITTEN NOTIFICATION MUST BE MAILED TO SONY ELECTRONICS INC., 16535 VIA ESPRILLO, MZ 1105, SAN DIEGO CA 92127, ATTN: LEGAL DEPARTMENT; AND (3) YOUR WRITTEN NOTIFICATION MUST INCLUDE: (A) YOUR NAME; (B) YOUR ADDRESS; (C) THE DATE YOU FIRST USED THE SOFTWARE OR AGREED TO THIS EULA; AND (D) A CLEAR STATEMENT THAT YOU DO NOT WISH TO RESOLVE DISPUTES WITH ANY SONY ENTITY THROUGH ARBITRATION AND/OR TO BE BOUND BY THE CLASS ACTION WAIVER.

#### **REJECTING CHANGES MADE TO THE DISPUTE PROCEDURES**

Despite anything to the contrary in this EULA, you may reject changes made to the binding arbitration provision and class action waiver if: (1) you've already begun authorized use of the SOFTWARE at the time the change was/is made; and (2) you mail written notice to the address in the immediately preceding paragraph within 30 days after the particular change was/is made. Should such a situation arise, you will still be bound by the DISPUTE procedures you previously agreed to and existing before the change you rejected was made.

#### **MISCELLANEOUS**

Any DISPUTE determined not subject to arbitration and not initiated in small claims court will be litigated by either party in a court of competent jurisdiction in either the superior court for the County of San Diego or in the United States District Court for the Southern District of California.

# **EQUITABLE REMEDIES**

Notwithstanding anything contained in this EULA to the contrary, you acknowledge and agree that any violation of or non-compliance with this EULA by you will cause irreparable harm to SONY, for which monetary damages would be inadequate, and you consent to SONY obtaining

any injunctive or equitable relief that SONY deems necessary or appropriate in such circumstances. SONY may also take any legal and technical remedies to prevent violation of and/or to enforce this EULA, including, but not limited to, immediate termination of your use of the SOFTWARE, if SONY believes in its sole discretion that you are violating or intend to violate this EULA. These remedies are in addition to any other remedies SONY may have at law, in equity or under contract.

#### **TERMINATION**

Without prejudice to any of its other rights, SONY may suspend your access or use of the SOFTWARE and/or terminate this EULA if you fail to comply with any of its terms. In case of such termination, you must: (i) cease all use, and destroy any copies, of the SOFTWARE; (ii) comply with the requirements in the section below entitled "Your Account Responsibilities".

#### **AMENDMENT**

SONY RESERVES THE RIGHT TO AMEND ANY OF THE TERMS OF THIS EULA AT ITS SOLE DISCRETION BY POSTING NOTICE ON A SONY DESIGNATED WEB SITE, BY EMAIL NOTIFICATION TO AN EMAIL ADDRESS PROVIDED BY YOU, BY PROVIDING NOTICE AS PART OF THE PROCESS IN WHICH YOU OBTAIN UPGRADES/UPDATES OR BY ANY OTHER REASONABLE OR LEGALLY RECOGNIZABLE FORM OF NOTICE. If you do not agree to the amendment, you should promptly contact SONY for instructions. Your continued use of the SOFTWARE after the effective date of any such notice shall be deemed your agreement to be bound by such amendment.

#### **THIRD-PARTY BENEFICIARIES**

Each THIRD-PARTY SUPPLIER is an express intended third-party beneficiary of, and shall have the right to enforce, each provision of this EULA with respect to the software of such party.

#### **YOUR ACCOUNT RESPONSIBILITIES**

Should you return your DEVICE to its place of purchase, sell or otherwise transfer your DEVICE, or if this EULA is terminated, you are responsible for and must, if reasonably possible, uninstall the SOFTWARE from the DEVICE and delete any and all accounts you may have established on DEVICE or are accessible through the SOFTWARE. You are solely responsible for maintaining the confidentiality of any accounts you have with SONY or third parties and any usernames and passwords associated with your use of the DEVICE.

Should you have any questions concerning this EULA, you may contact SONY by writing to SONY at: Sony Electronics Inc., 16535 Via Esprillo, San Diego, CA 92127.